# Creating Positive Update Experiences Using Nudge & Jamf

### Getting Started Notes

- Assuming a knowledge of basic Jamf Pro concepts and scripting
- Nudge can be complicated, but this setup will try to minimize complexity. This setup won't work for everyone but can be a starting point

# Recipe For A Good Nudge

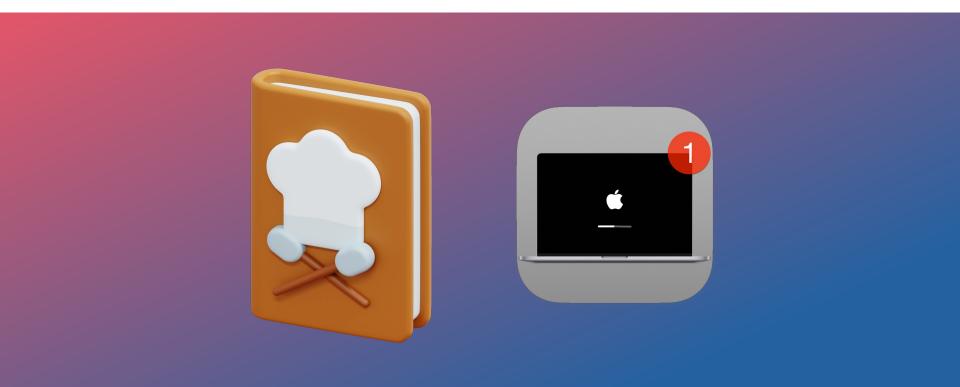

### Needs

- Configurations
- Nudge Suite & Launch Agent PKG
- Assets PKG
- Scoping Plan
- Update Plan
- Communications
- Patience

# Setting This Up

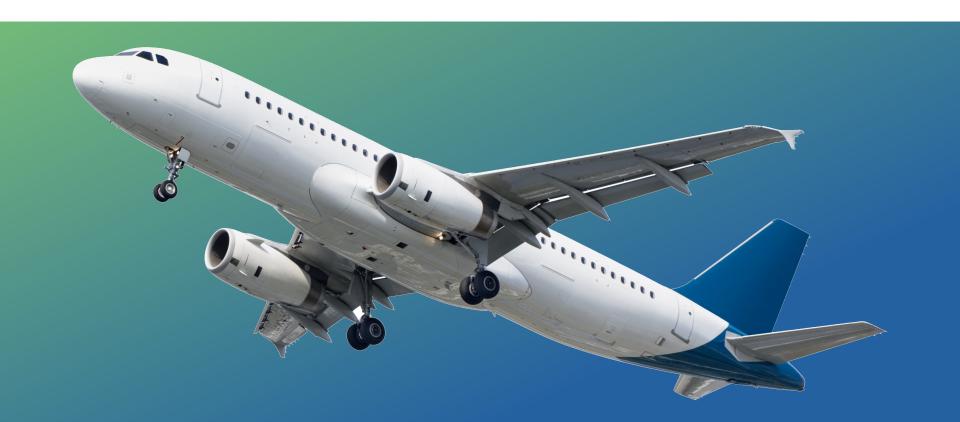

## Nudge Prompt Goal

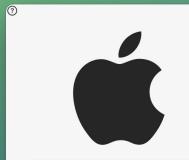

Required OS Version:11.5.3Current OS Version:11.5.2Days Remaining To Update:7

Your device requires a security update

A friendly reminder from your local IT team

Your device will restart during this update
Updates can take around 30 minutes to complete

Update Device

#### **Important Notes**

A fully up-to-date device is required to ensure that IT can accurately protect your device.

If you do not update your device, you may lose access to some items necessary for your day-to-day tasks.

To begin the update, simply click on the Update Device button and follow the provided steps.

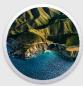

More Info

Deferred Count:

I understand

### Nudge Prompt Goal

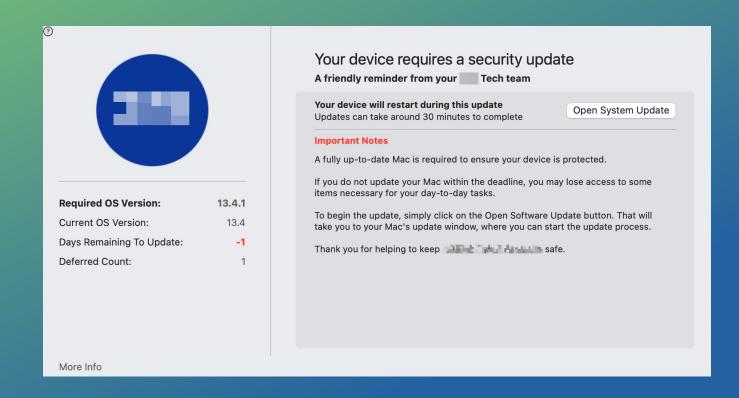

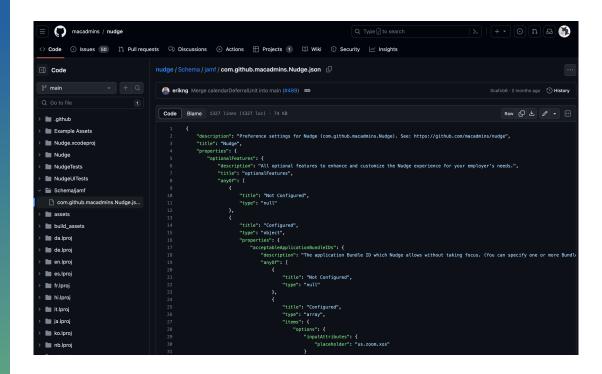

#### - Jamf Custom Schema

https://raw.githubusercontent.com/macadmins/nudge/main/Schema/jamf/com.github.macadmins.Nudge.json

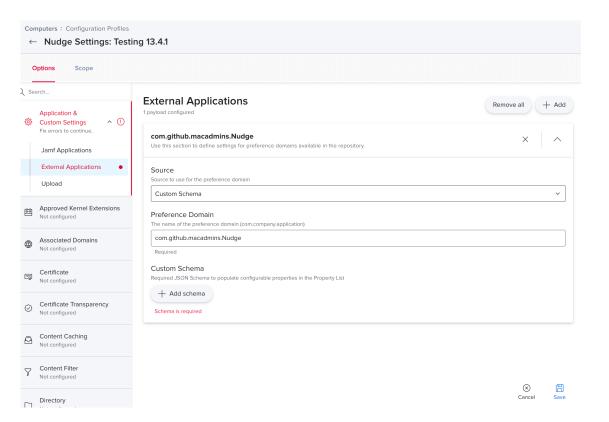

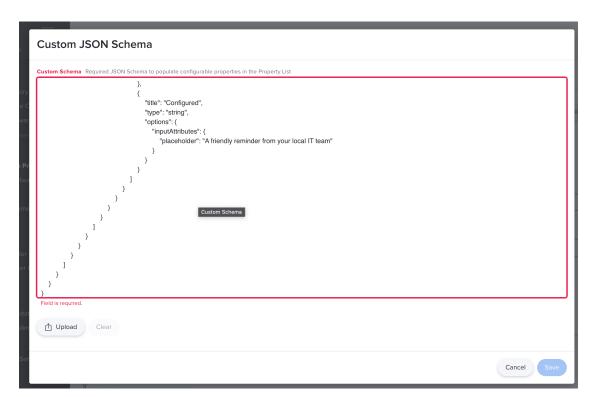

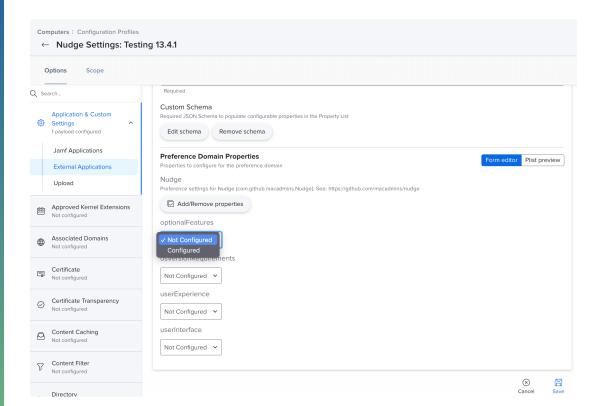

optionalFeatures
acceptable camera usage
acceptable screen sharing usage
attempt to block
enforce minor updates

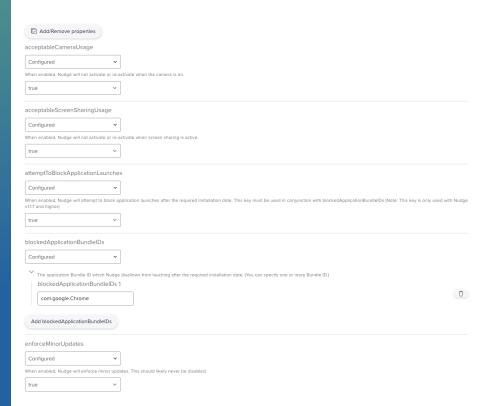

optionalFeatures

acceptable camera usage

acceptable screen sharing usage

attempt to block

enforce minor updates

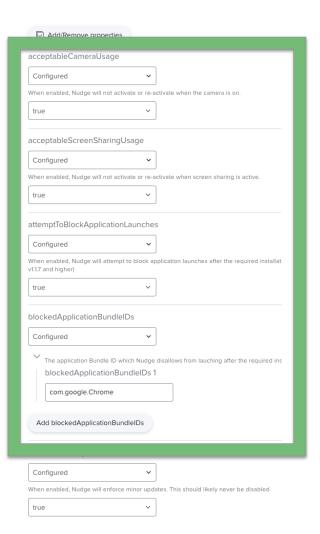

### **Application Terminate Example**

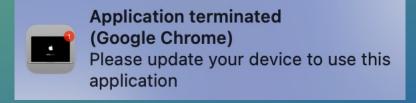

optionalFeatures
acceptable camera usage
acceptable screen sharing usage
attempt to block
enforce minor updates

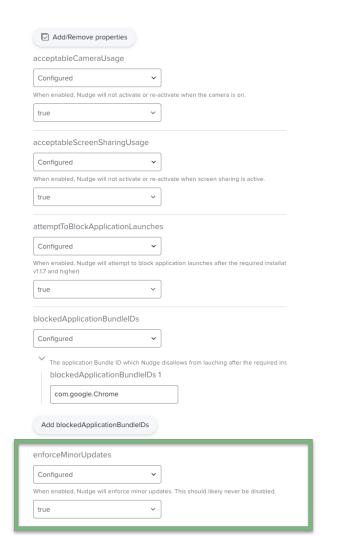

osVersionRequirements
about URL
required installation date (mandatory)
required minimum version (mandatory)

#### osVersionRequirements

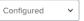

The required components necessary to enforce an Operating System version through Nudge. Specify one array to enforce a single enforcements.

| osVersionRequirement 1                                 |                                                                                         |
|--------------------------------------------------------|-----------------------------------------------------------------------------------------|
| Add/Remove properties                                  |                                                                                         |
| aboutUpdateURL                                         |                                                                                         |
| Configured                                             | ~                                                                                       |
| A single URL, enabling the More Info built be ignored. | outton URL path. While this accepts a string, it must be a valid URL (http://, https:// |
| https://support.apple.com/en-us/                       | /HT21:                                                                                  |
| requiredInstallationDate                               |                                                                                         |
| Configured                                             | ~                                                                                       |
| The required installation date for Nudg                | ge to enforce the required operating system version. You must follow a standard         |
| 2023-06-23T07:00:00Z                                   |                                                                                         |
| requiredMinimumOSVersion                               |                                                                                         |
| Configured                                             | ~                                                                                       |
| The required minimum operating syste                   | em version. Note: When passing versions such as `11.2.0`, it will be normalized to      |
| 13.4.1                                                 |                                                                                         |

osVersionRequirements
about URL
required installation date (mandatory)
required minimum version (mandatory)

#### osVersionRequirements

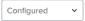

The required components necessary to enforce an Operating System version through Nudge. Specify one array to enforce a single enforcements

| ~ | osVersionRequirement 1                                                                                                    |
|---|----------------------------------------------------------------------------------------------------|
|   | ✓ Add/Remove properties                                                                                                    |
|   | aboutUpdateURL                                                                                                    |
|   | Configured                                                                                                    |
|   | A single URL, enabling the More Info button URL path. While this accepts a string, it must be a valid URL (http://, https://will be ignored. |
|   | https://support.apple.com/en-us/HT21                                                                                                    |
|   | requiredInstallationDate                                                                                                    |
|   | Configured                                                                                                    |
|   | The required installation date for Nudge to enforce required operating system version. You must follow a standard                            |
|   | 2023-06-23T07:00:00Z                                                                                                    |
|   | - soquisodMinimumOSVossion                                                                                                    |
|   | Configured                                                                                                    |
|   | The required minimum operating system version. Note: When passing versions such as '11.2.0', it will be normalized to                        |
|   | 13.4.1                                                                                                    |

You must follow a standard date string as below: (remove the Z to follow the device local time)

YYYY-MM-DDTHH:MM:SSZ

Example: 2021-09-15T00:00:00Z

#### osVersionRequirements

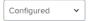

The required components necessary to enforce an Operating System version through Nudge. Specify one array to enforce a single enforcements

| \ | v osVersionRequirement 1                                                                                                    |
|---|----------------------------------------------------------------------------------------------------|
|   | Add/Remove properties                                                                                                    |
|   | aboutUpdateURL                                                                                                    |
|   | Configured                                                                                                    |
|   | A single URL, enabling the More Info button URL path. While this accepts a string, it must be a valid URL (http://, https://will be ignored. |
|   | https://support.apple.com/en-us/HT21:                                                                                                    |
|   | requiredInstallationDate                                                                                                    |
|   | Configured                                                                                                    |
|   | The required installation date for Nudge to enforce required operating system version. You must follow a standard                            |
|   | 2023-06-23T07:00:00Z                                                                                                    |
| L | roquirodMinimumQSVorcion                                                                                                    |
|   | Configured                                                                                                    |
|   | The required minimum operating system version. Note: When passing versions such as '11.2.0', it will be normalized to                        |
|   | 13.4.1                                                                                                    |

userExperience
allowUserQuitDefferals
allowedDeferrals
approachingWindowTime
imminentWindow
randomDelay

| allowUserQuitDeferrals                     |                                                                                                    |
|--------------------------------------------|----------------------------------------------------------------------------------------------------|
| Configured                                 |                                                                                                    |
| . ,                                        | be prompted by Nudge. (Set to `False` to maintain v1.0.0 behavior.) xt Nudge event.(See: `*/Library/Preferences/com.github.macadmins |
| true ×                                     |                                                                                                    |
| allowedDeferrals                           |                                                                                                    |
| Configured                                 |                                                                                                    |
| The number of times a user can defer Nudge | (change it from the currently active window) before the "aggressive                                                                  |
| 20                                         |                                                                                                    |

userExperience
allowUserQuitDefferals
allowedDeferrals
approachingWindowTime
imminentWindow
randomDelay

| pproachingWindowTime                                                                                               |
|----------------------------------------------------------------------------------------------------|
| Configured                                                                                                    |
| ne amount of time in hours Nudge will use to determine that the `requiredInstallationDate` is "approaching".       |
| 48                                                                                                    |
| nminentWindowTime                                                                                                  |
| Configured                                                                                                    |
| ne amount of time in hours Nudge will use to determine that the `requiredInstallationDate` is "imminent".          |
| 24                                                                                                    |
| andomDelay                                                                                                    |
| Configured                                                                                                    |
| nables an initial delay Nudge before launching the UI. This is useful if you do not want your users to all receive |
| true                                                                                                    |

iconDarkPath
iconLightPath
showDefferalCount
updateElements

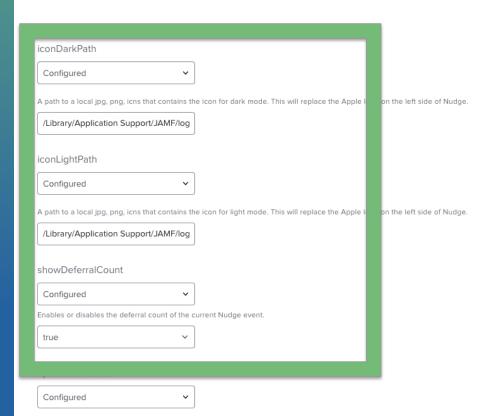

### Nudge Prompt Goal

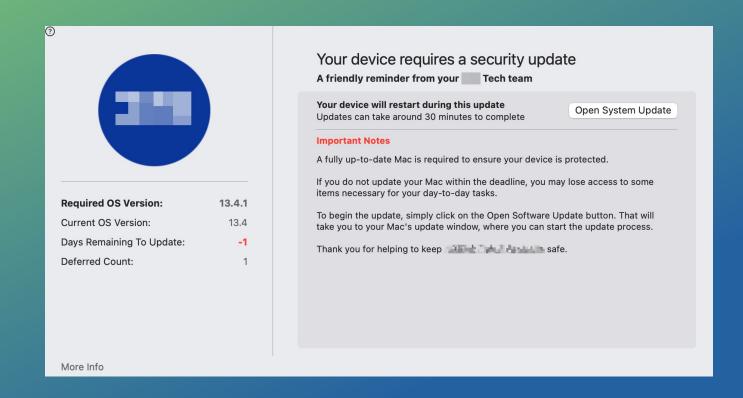

updateElements
\_language
actionButtonTest
mainContentText
subHeader

#### Configured The individual buttons and text elements that can be customized for your employer's needs. This includes per country localization. updateElement - Dictionary Add/Remove properties \_language Configured The targeted language locale for the user interface. Note: For a list of locales, please run the following command in Terminal: /usr/bi actionButtonText Configured Modifies the actionButton, also known as the "Update Device" button. Open System Update mainContentText Configured Modifies the `mainContentText`. This is the "A fully up-to-date device is required to ensure that IT can your accurately protect your de-A fully up-to-date Mac is required to e subHeader Configured Modifies the 'subHeader'. This is the "A friendly reminder from your local IT team" text. A friendly reminder from your Tec

updateElements

updateElements
\_language (mandatory)
actionButtonTest
mainContentText
subHeader

### Configured The individual buttons and text elements that can be customized for your employer's needs. This includes per country localization updateElement - Dictionary \_language Configured The targeted language locale for the user interface. Note: For st of locales, please run the following command in Terminal: /usr/bi Configured Modifies the actionButton, also known as the "Update Device" button. Open System Update mainContentText Configured Modifies the `mainContentText'. This is the "A fully up-to-date device is required to ensure that IT can your accurately protect your de-A fully up-to-date Mac is required to e subHeader Configured Modifies the 'subHeader'. This is the "A friendly reminder from your local IT team" text. A friendly reminder from your Tec

updateElements

updateElements
\_language (mandatory)
actionButtonTest
mainContentText
subHeader

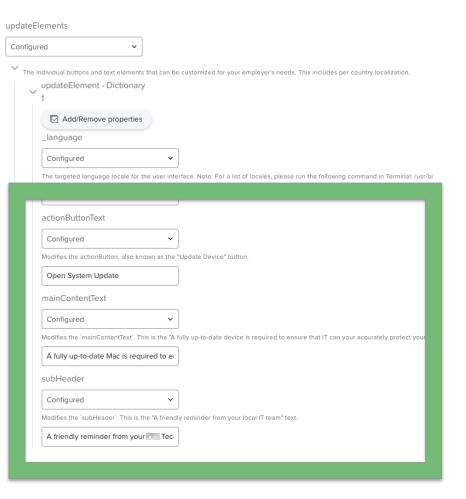

### Nudge Prompt Goal

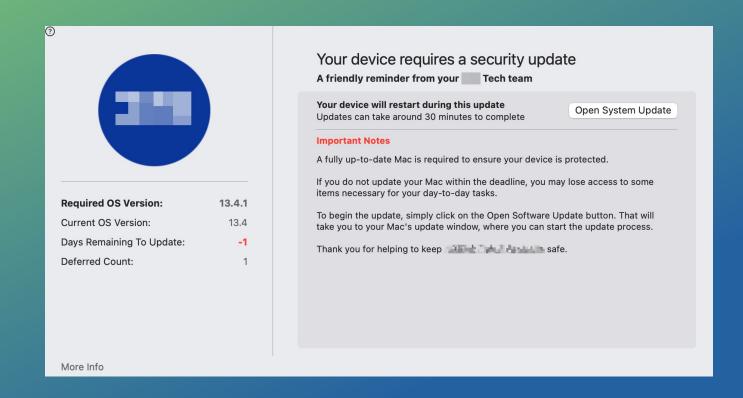

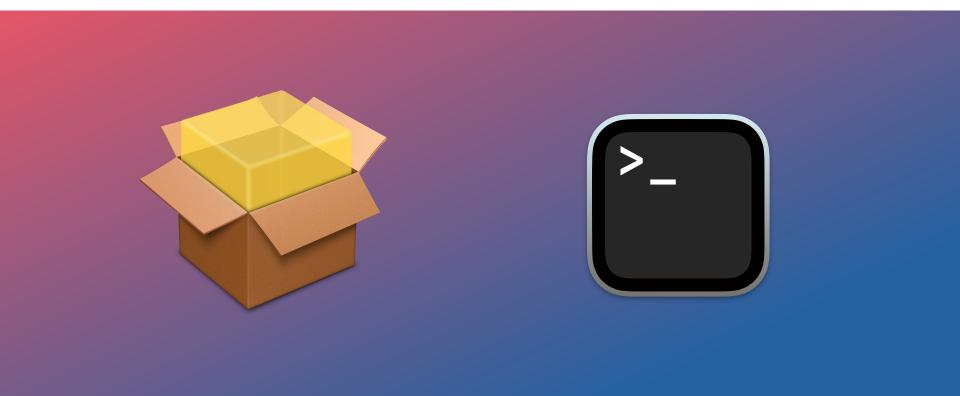

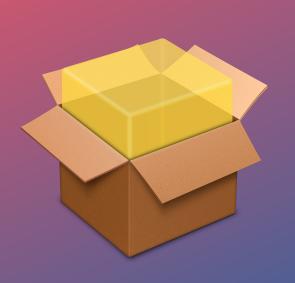

### **Nudge Icon Assets**

Company Logo

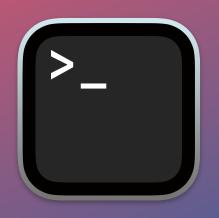

- Nudge Install Script

   ( Nudge + 30min Launch Agent )
- Nudge Removal Script

# Nudge Suite Installer Script

```
#!/bin/sh
     nudgeLatestURL="https://github.com/macadmins/nudge/releases/latest/"
     versionUrl=$(curl "${nudgeLatestURL}" -s -L -I -o /dev/null -w '%{url_effective}')
     versionNumber=$(printf "%s" "${versionUrl[@]}" | sed 's@.*/@@' | sed 's/%20/-/g'| sed 's/v//g')
     downloadUrl="https://github.com/macadmins/nudge/releases/download/v$versionNumber/Nudge_Suite-$versionNumber.pkg"
     pkqName=$(printf "%s" "${downloadUrl[@]}" | sed 's@.*/@@' | sed 's/%20/-/g' | sed 's/v//g')
     pkgPath="/tmp/$pkgName"
     /usr/bin/curl -L -o "$pkgPath" "$downloadUrl"
14
     sudo installer -pkg $pkgPath -target /
18
     sudo /bin/rm "$pkgPath"
20
```

# Nudge Removal Script

```
7 console_user=$(/usr/bin/stat -f "%Su" /dev/console)
8 console_user_uid=$(/usr/bin/id -u "$console_user")
9 userHomeDir=$(dscacheutil -q user | grep $console_user | awk 'NR==2 {print $2}')
   deferralFile="$userHomeDir/Library/Preferences/com.github.macadmins.Nudge.plist"
13 killall 'Nudge'
16 sudo -u $console_user launchctl unload /Library/LaunchAgents/com.github.macadmins.Nudge.plist
    rm /Library/LaunchAgents/com.github.macadmins.Nudge.plist
22 rm -r /Applications/Utilities/Nudge.app
      echo "Did not detect user"
28 elif [[ "$console_user" == "loginwindow" ]]; then
        echo "Detected Loginwindow Environment"
31 elif [[ "$console_user" == "_mbsetupuser" ]]; then
        echo "Detect SetupAssistant Environment"
34 elif [[ "$console_user" == "root" ]]; then
        echo "Detect root as currently logged-in user"
        /bin/rm $deferralFile
        echo "Removed $deferralFile file"
43 echo "Nudge Removal Completed"
```

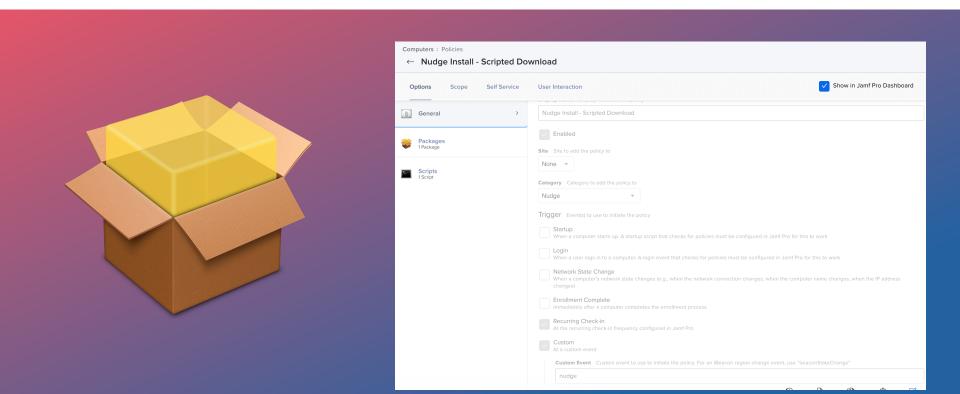

### Nudge Defer Status Extension Attr.

| Settings : Computer management → Extension attributes  ← Nudge Deferral Status                                                                                                    |                    |
|----------------------------------------------------------------------------------------------------|--------------------|
| Display Name Display name for the extension attribute                                                                                                    |                    |
| Nudge Deferral Status                                                                                                    |                    |
| Enabled (script input type only)                                                                                                    |                    |
| Description Description for the extension attribute                                                                                                    |                    |
| Gets the status of Nudge for troubleshooting purposes.                                                                                                    |                    |
| Data Type Type of data being collected                                                                                                    |                    |
| String                                                                                                    |                    |
| Inventory Display Category in which to display the extension attribute in Jamf Pro  Operating System  Input Type Input type to use to populate the extension attribute  Script  V                                                                                                    |                    |
| Default Mode v Default Theme v -T T                                                                                                    | Ţ+ ∨ Commands      |
| #!/bin/zsh  # Get the currently logged in user  currentUsers"\$( scutil <<< "show State:/Users/ConsoleUser"   awk '/Name :/ && ! /loginwindow/ { print \$3 }' )"  # Check for a logged in user and proceed with last user if needed  if [[ ScurrentUser == "" ]]; then  # Set currentUser variable to the last logged in user  currentUsers(defaults read /Library/Preferences/com.apple.loginwindow lastUserName )  if  # Get the current user's UID  currentUserID="( id -u "\$currentUser" )"  # Nudge plist name  augustials con girmun augusting plist | ⊗ ⊟<br>Cancel Save |

### Nudge Defer Status Extension Attr.

```
currentUser="$( scutil <<< "show State:/Users/ConsoleUser" | awk '/Name :/ && ! /loginwindow/ { print $3 }' )"
   if [[ $currentUser == "" ]]; then
       currentUser=$( defaults read /Library/Preferences/com.apple.loginwindow lastUserName )
   currentUserID="( id -u "$currentUser" )"
   osVersion="$( /usr/bin/sw_vers -productVersion )"
   # Get the required minimum OS version from the plist
   minOS="$( launchctl asuser "$currentUserID" sudo -u "$currentUser" defaults read $nudgePlist requiredMinimumOSVersion 2>/dev/null )"
25 if [[ $minOS ]]; then
       autoload is-at-least
       if is-at-least "$minOS" "$osVersion": then
           result="macOS meets minimum required version"
           result="$( launchctl asuser "$currentUserID" sudo -u "$currentUser" defaults read $nudgePlist userDeferrals )"
   else
       result="No minimum required macOS version found"
```

# Nudge Log Extension Attr.

| Settings: Computer management > Extension attributes                                                                                                    |                    |
|----------------------------------------------------------------------------------------------------|--------------------|
| ← Nudge Log                                                                                                    |                    |
|                                                                                                    |                    |
| Display Name Display name for the extension attribute                                                                                                    |                    |
| Nudge Log                                                                                                    |                    |
|                                                                                                    |                    |
| Enabled (script input type only)                                                                                                    |                    |
| Description Description for the extension attribute                                                                                                    |                    |
|                                                                                                    |                    |
|                                                                                                    |                    |
|                                                                                                    |                    |
| Data Type Type of data being collected                                                                                                    |                    |
| String v                                                                                                    |                    |
| Inventory Display Category in which to display the extension attribute in Jamf Pro                                                                                                    |                    |
|                                                                                                    |                    |
| Operating System 🔻                                                                                                    |                    |
| Input Type Input type to use to populate the extension attribute                                                                                                    |                    |
| Script •                                                                                                    |                    |
|                                                                                                    |                    |
| Default Mode ▼ Cobalt ▼ -T T•                                                                                                    | → Commands         |
|                                                                                                    |                    |
| 1                                                                                                    |                    |
| 3 #Script is designed to return the Nudge logs                                                                                                    |                    |
| 5 if [ -f /private/var/log/Nudge.log ]; then 6 Version=\$(/usr/bin/grep com.github.macadmins.Nudge /var/log/Nudge.log   /usr/bin/tail -20   /usr/bin/awk '{ split(\$2 7 echo " <result>%Version</result> " | , split_time, ".   |
| 8 else                                                                                                    |                    |
| 9 echo " <result>Not-found</result> " 10 fi                                                                                                    |                    |
| 11 exit                                                                                                    |                    |
|                                                                                                    |                    |
|                                                                                                    | ⊗ 🖺<br>Cancel Save |
|                                                                                                    | Cancer 5dVe        |

## Nudge Log Extension Attr.

## Nudge Log Extension Attr.

#### **Extension Attributes** Nudge Deferral Status: 5 2023-07-15 13:14:38 Synthetically clicked updateDevice due to allowedDeferral count 2023-07-15 15:41:50 User clicked moreInfo button 2023-07-15 15:41:54 User clicked updateDevice 2023-07-15 15:42:24 Synthetically clicked updateDevice due to allowedDeferral count 2023-07-15 15:42:27 User clicked updateDevice 2023-07-15 15:48:25 Synthetically clicked updateDevice due to allowedDeferral count 2023-07-15 15:48:31 User clicked updateDevice 2023-07-15 15:48:36 User clicked updateDevice 2023-07-15 15:53:25 Synthetically clicked updateDevice due to Nudge Log: allowedDeferral count 2023-07-15 15:53:36 User clicked updateDevice Filtering the "subsystem == "com.github.macadmins.Nudge"" 2023-07-15 16:10:53 Delaying initial run (in seconds) by: 297 2023-07-15 16:15:50 Device pastRequiredInstallationDate: false 2023-07-15 16:15:50 enforceMinorUpdates: true 2023-07-15 16:16:50 Nudge is currrently the frontmostApplication 2023-07-15 16:16:53 User initiated a deferral: 2023-07-15 21:16:53 +0000 2023-07-15 16:16:53 User clicked primaryQuitButton 2023-07-15 16:49:42 Delaying initial run (in seconds) by: 1007 2023-07-16 22:52:22 Device pastRequiredInstallationDate: false 2023-07-16 22:52:22 enforceMinorUpdates: true

# Planning & Scoping

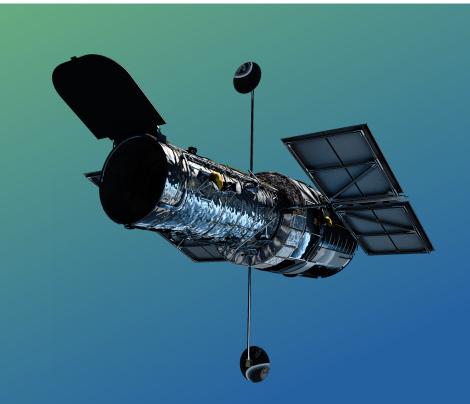

# General Update Strategy

- Breakdown deployments into groups (Departments, Disruption Sensitive, Etc.)
- Try to keep the tech savy and responsive users in the first round and the risk averse to the end
- Announce the need to update ASAP, in the most active channels
- Keep the process consistent

# User Centric Updating

- Have fun with it (within reason and feel out your audience.)
- Meet with your users when possible (townhalls, security trainings, etc)
- Get to know their concerns and accept feedback on your process
- Build a rapport with your users, and get them invested into the process (remind them its to protect them too)

# Deployment

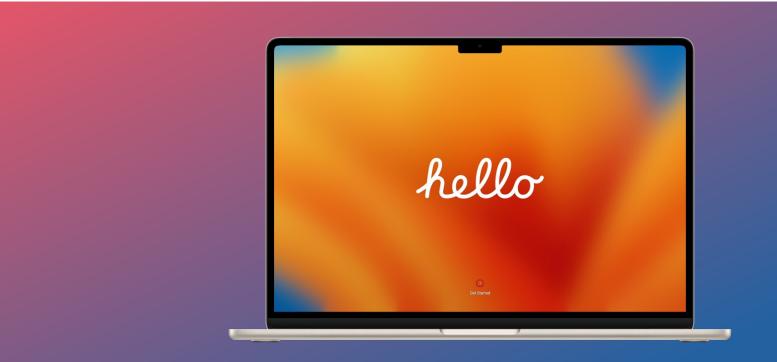

# Jamf Smart Groups Example

| Smart Group = MacOS < 13.4.1 ( Deployed Mac Macs )                                                                  |           |                       |          |   |          | 0   |   |
|----------------------------------------------------------------------------------------------------|-----------|-----------------------|----------|---|----------|-----|---|
| Smart Group = MacOS < 13.4.1 ( Deployed ORG Macs - NON                                                              |           |                       |          |   |          | 0   |   |
| Smart Group = MacOS < 13.4.1 ( Deployed 😿 🐼 Macs )                                                                  |           |                       |          |   |          | 3   |   |
| Smart Group =                                                                                                    | MacOS < 1 | 13.4.1 ( Deployed 🔳 🖟 | Macs)    |   |          |     | 0 |
| Computers: Smart Computer Groups  ← Smart Group = MacOS < 13.4.1 ( Deployed Macs )  Computer Group Criteria Reports |           |                       |          |   |          |     |   |
| AND/OR                                                                                                    |           | CRITERIA              | OPERATOR |   | VALUE    |     |   |
|                                                                                                    | _         | Asset Status          | is       | • |          |     |   |
|                                                                                                    |           | Plant States          | 13       |   | Deployed |     |   |
| an 🔻                                                                                                    | •         | Department            | is       | • | Deployed | ••• | • |

# Policies Example

| Nudge                                  |                   |                                         |                               |
|----------------------------------------|-------------------|-----------------------------------------|-------------------------------|
| Nudge Install - Scripted Download      | Once per computer | Check-in, nudge                         | 1 computer, 4 computer groups |
| Nudge Remove - ASSIGN PEOPLE AS NEEDED | Once per computer | Check-in, nudge-remove, Self<br>Service | No scope defined              |

### **Policies**

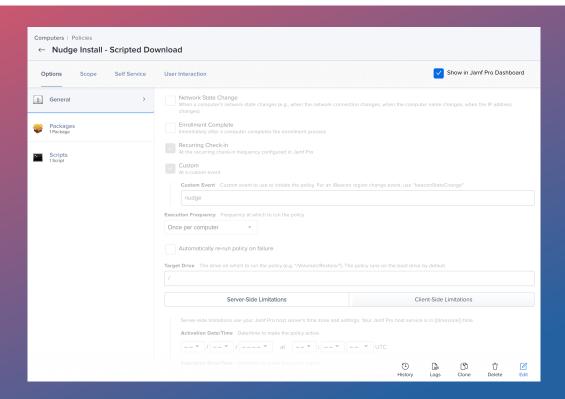

### Congrats, You Got Nudged

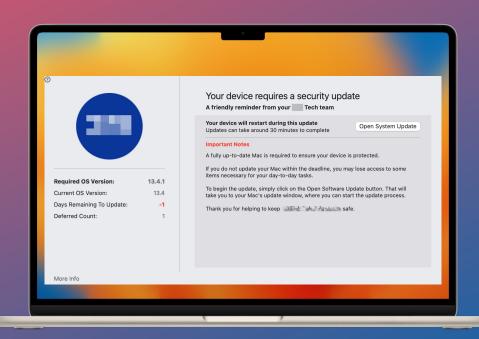

### Questions and Resources

Nudge Wiki

https://github.com/macadmins/nudge/wiki

Nudge Custom Schema

https://raw.githubusercontent.com/macadmins/nudge/main/Schema/jamf/com.github.macadmins.Nudge.json

Jamf Pro Nudge Deploy Guide

https://github.com/macadmins/nudge/wiki/Jamf-Pro-Guide#configuration-profile

Example Files

https://github.com/xanderoliver/macadmins-presentations/tree/main/MacAdmins2023